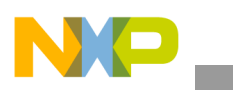

**Freescale Semiconductor** Application Note

Document Number: AN4139 Rev. 0, 06/2010

# **Multi-NAND Disks Implementation Guide**

*by Multimedia Applications Division Freescale Semiconductor, Inc. Austin, TX*

# <span id="page-0-0"></span>**1 Introduction**

Both the Flash Abstraction Layer (FAL) and Flash Media Driver (FMD)-based Flash driver and the Model Device Driver (MDD) and Platform-Dependent Driver (PDD)-based Flash driver, manages Flash ROM as a single disk by default. When the WinCE system is booted up, the file system on the NAND Flash disk is scanned. This scan covers all the partitions on the disk, including the un-mounted partitions. If there are many files on the Flash disk, the time taken to scan the files is too long, and this in turn makes the WinCE boot time longer.

When WinCE boots up, the device.dll file loads the NAND Flash disk driver. Other system services such as gwes.dll, explorer.exe, and servicesStart.exe depend on the device.dll file, and these services start only after the device.dll file completes its tasks. But, the file system scan on the NAND Flash disk, blocks the device.dll file to complete its tasks and due to this, the start of the system services gets delayed, and the booting time also becomes too long.

One of the ways to avoid this problem is to stop loading the NAND Flash disk driver at boot time. After the system is booted up, allow the device.dll file to load the disk driver by

#### **Contents**

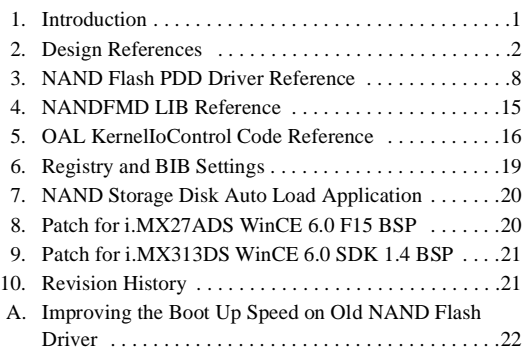

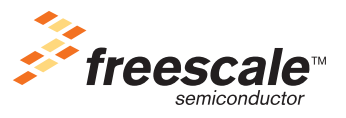

© 2010 Freescale Semiconductor, Inc. All rights reserved.

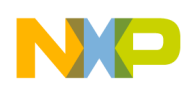

#### **Design References**

calling the ActivateDevice function (se[e Section Appendix A, "Improving the Boot Up Speed on Old](#page-21-0)  NAND Flash Driver,"). After the system boots up, all the threads run in parallel, and the file system scan does not block other services. But, if the user enables the Hive-based registry or the ROM-Only file system, then the NAND Flash disk driver must be loaded at boot time. However, this solution is not feasible.

Based on the above analysis, the multi-NAND Disks solution is imported. The NAND Flash is divided into two disks—when the system boots up, only the small disk (used for Hive-based registry or ROM-Only file system) is loaded with the device.dll file, and the big disk (used for user storage) is loaded after booting up an auto-run application.

This application note describes the ways to implement the multi-NAND Disks solution on a WinCE 6.0 Board Support Package (BSP), and introduces the multi-NAND Disks supported by the Flash driver architecture.

The reference codes given in this application note are based on the Single-Level Cell (SLC) NAND Flash chip.

# <span id="page-1-0"></span>**2 Design References**

This section includes the framework description and a porting example.

## **2.1 Framework Description**

The multi-NAND Disks Flash driver is based on the Microsoft Windows CE R2 MDD- and PDD-based Flash driver. To support the R2 MDD- and PDD based-Flash driver, the SYSGEN\_FLASHMDD must be set to "1", and it includes the following items:

- Block device driver—implements the NAND Flash PDD driver.
- NANDFMD LIB—implements the Flash hardware access code, and this LIB is shared by the OEM Adaption Layer (OAL) and Eboot.
- OAL kernel IOControl code—manages all the Flash access requests between the Flash PDD driver and the Flash hardware access LIB.
- Registry setting—identifies the multi-NAND Disks.
- Auto-run application—used to load the storage NAND disk after the WinCE is booted up.

The earlier version of the NAND Flash driver had a single driver that managed the whole NAND chip, and the blocks used for the XLDR, EBOOT, IPL, BOOT CONFIG, and NK regions were marked as Reserved. Also, this earlier version of the NAND Flash driver do not use these blocks for storage.

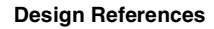

[Figure 1](#page-2-0) shows the layout of the single NAND flash driver.

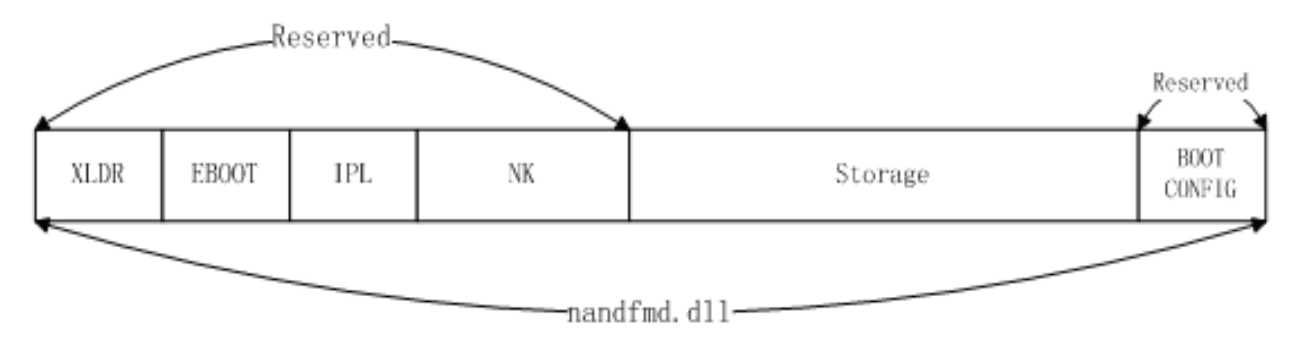

**Figure 1. Layout of Single NAND Flash Driver**

<span id="page-2-0"></span>In the multi-NAND Disks Flash driver, the driver for each disk manages the blocks that are assigned only to it. These drivers do not have access to other NAND Flash blocks. All storage disks use the same drivers—flashmdd.dll and flashpdd\_nand.dll—and these storage disks are identified from each other by the difference in context of the FmdWrapperPdd structure.

[Figure 2](#page-2-1) shows the layout of the multi-NAND Disks Flash driver.

<span id="page-2-1"></span>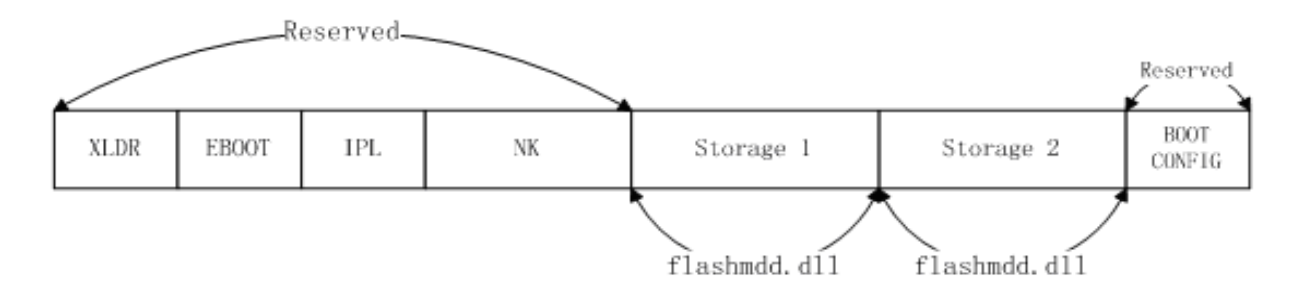

**Figure 2. Layout of Multi-NAND Disks Flash Driver**

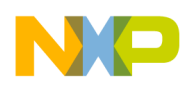

#### **Design References**

[Figure 3](#page-3-0) shows the system architecture of the new multi-NAND Disks based Flash driver.

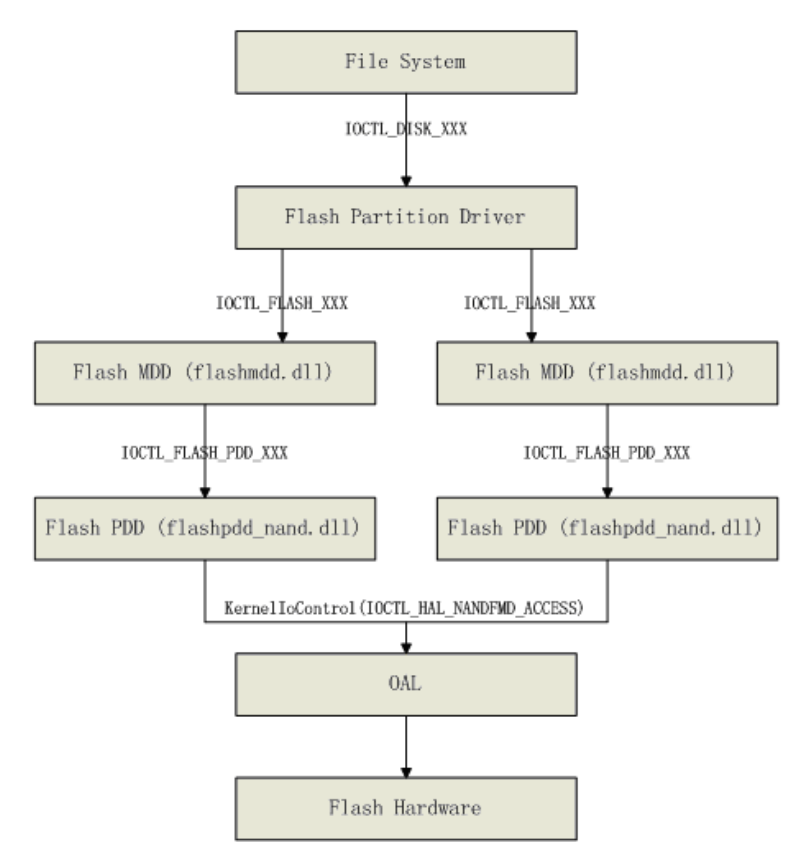

**Figure 3. System Architecture of the Multi-NAND Disks Flash Driver**

## <span id="page-3-0"></span>**2.2 Porting Example**

This application note uses the 2 Kbytes page size SLC NAND Flash (MT29F4G08ABC) and 512 bytes page size SLC NAND Flash as the target Flash ROM, based on the i.MX27ADS WinCE 6.0 F15 BSP. This solution can also be used for other WinCE 6.0 BSP systems with some modifications done to the NAND Flash driver.

The following is the list of all changes that need to be done in the i.MX27ADS F15 WinCE 6.0 BSP to support the multi-NAND Disks, and all these changes should be in the BSP folder:

- WINCE600\PLATFORM\i.MX27ADS\i.MX27ADS.bat file:
	- Rename MX27ADS.bat to i.MX27ADS.bat.
	- Add set IMGNAND=1.
	- Add set SYSGEN\_FLASHMDD=1 to support the WinCE 6.0 R2 MDD- and PDD-based Flash driver.
	- Add set BSP\_NAND\_PDD=1 to use the Flash PDD driver and include all the related codes.
	- Change set BSP\_NAND\_FMD=1 to avoid the earlier version of the NAND FMD driver:

```
set IMGNAND=1
set BSP_NAND_FMD=1
set BSP_NAND_PDD=1
set SYSGEN_FLASHMDD=1
```

```
Design References
```
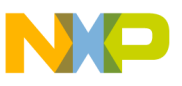

• WINCE600\PLATFORM\i.MX27ADS\sources.cmn file:

— Add the macro defined for BSP\_NAND\_PDD. This macro is used in the source codes to support the multi-NAND Disks:

```
!IF "$(BSP_NAND_PDD)"=="1"
CDEFINES=$(CDEFINES) -DBSP_NAND_PDD
!ENDIF
```
• WINCE600\PLATFORM\i.MX27ADS\FILES\Platform.bib file:

— Add the Flash PDD driver flashpdd\_nand.dll and the auto-run application InstallNand.exe in the MODULES section as follows:

```
IF BSP_NAND_PDD
    flashpdd_nand.dll $(_FLATRELEASEDIR)\flashpdd_nand.dll NKSHK
    InstallNand.exe $(_FLATRELEASEDIR)\InstallNand.exe NK SH
ENDIF
```
- WINCE600\PLATFORM\i.MX27ADS\FILES\Platform.reg file:
	- Add the registry settings for the multi-NAND Disks support:

```
IF BSP_NAND_PDD
; HIVE BOOT SECTION
[HKEY_LOCAL_MACHINE\Drivers\BuiltIn\NAND_Flash]
    "Dll"="flashmdd.dll"
    "FlashPddDll"="flashpdd_nand.dll"
    "Order"=dword:1
    "Prefix"="DSK"
    "Ioctl"=dword:4
    "Profile"="NSFlash"
    "IClass"=multi_sz:"{A4E7EDDA-E575-4252-9D6B-4195D48BB865}"
    "FriendlyName"="NAND FLASH Driver"
    "RegionNumber"=dword:1
IF SYSGEN_FSREGHIVE
    "Flags"=dword:1000
ENDIF
; Override names in default profile
[HKEY_LOCAL_MACHINE\System\StorageManager\Profiles\NSFlash]
    "PartitionDriver"="flashpart.dll"
    "Name"="NANDFLASH"
    "Folder"="NANDFlash"
     "AutoMount"=dword:1
     "AutoPart"=dword:1
    "AutoFormat"=dword:1
    "MountFlags"=dword:0
    "Ioctl"=dword:4
IF SYSGEN_FSREGHIVE
    "MountAsBootable"=dword:1
    "MountPermanent"=dword:1
; "MountHidden"=dword:1
ENDIF
IF SYSGEN_FSROMONLY
    "MountAsRoot"=dword:1
ENDIF
[HKEY_LOCAL_MACHINE\Drivers\BlockDevice\NAND_Flash2]
    "Dll"="flashmdd.dll"
    "FlashPddDll"="flashpdd_nand.dll"
    "Order"=dword:1
    "Prefix"="DSK"
```
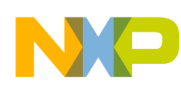

**Design References**

```
"Ioctl"=dword:4
    "Profile"="NSFlash2"
    "IClass"=multi_sz:"{A4E7EDDA-E575-4252-9D6B-4195D48BB865}"
    "FriendlyName"="NAND FLASH Driver2"
    "RegionNumber"=dword:2
; Override names in default profile
[HKEY_LOCAL_MACHINE\System\StorageManager\Profiles\NSFlash2]
    "PartitionDriver"="flashpart.dll"
    "Name"="NANDFLASH"
    "Folder"="NANDFlash"
    "AutoMount"=dword:1
    "AutoPart"=dword:1
    "AutoFormat"=dword:1
    "MountFlags"=dword:0
    "Ioctl"=dword:4
; END HIVE BOOT SECTION
[HKEY_LOCAL_MACHINE\init]
    "Launch129"="InstallNand.exe"
    "Depend129"=hex:14,00
ENDIF
```
- WINCE600\PLATFORM\i.MX27ADS\src\inc\Ioctl\_cfg.h file:
	- Add the definition for **IOCTL** HAL NANDFMD ACCESS:

```
#ifdef BSP_NAND_PDD
//OEM IOCTL CODE
#define IOCTL_HAL_NANDFMD_ACCESSCTL_CODE(FILE_DEVICE_HAL, 4000, METHOD_BUFFERED,
FILE_ANY_ACCESS)
#endif
```
- <code>WINCE600\PLATFORM\i.MX27ADS\src\inc\Ioctl\_tab.h file:</code>
	- Add a link between the macro IOCTL\_HAL\_NANDFMD\_ACCESS and the function

```
OALIoCtlHalNandfmdAccess():
```

```
#ifdef BSP_NAND_PDD
{ IOCTL_HAL_NANDFMD_ACCESS, 0, OALIoCtlHalNandfmdAccess },
#endif
```
- WINCE600\PLATFORM\i.MX27ADS\src\common\nandfmd folder:
	- Update the nandfmd\_lib for multi-NAND Disks support, and it can support both the 2 Kbytes page size and 512 bytes page size SLC NAND Flash. Refer to NANDFMD. zip file located in the *AN4139SW.zip* file for more details.
- WINCE600\PLATFORM\i.MX27ADS\src\drivers\block\nandpdd folder:
	- Add this folder to support the new PDD Flash driver. Refer to  $N_{\text{ANDPDD}}$ , zip file located in the *AN4139SW.zip* file for more details.
- WINCE600\PLATFORM\i.MX27ADS\src\drivers\block\dir file:
	- Add NANDPDD to DIRS.
- WINCE600\PLATFORM\i.MX27\SRC\OAL\OALLIB\nfc.cpp file:
	- Add this new file to support the NANDFMD\_LIB in OAL. Refer to  $nfc$ , cpp file located in the *AN4139SW.zip* file for more details.
- WINCE600\PLATFORM\i.MX27\SRC\OAL\OALLIB\sources file:
	- $-$  Add nfc.cpp to sources for compilation.

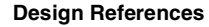

- WINCE600\PLATFORM\i.MX27\SRC\OAL\OALLIB\ioctl.c file:
	- Implement the OALIoCtlHalNandfmdAccess and CriticalSection functions for the NAND Flash operation:

```
#ifdef BSP_NAND_PDD
#include <partdrv.h>
#include "..\..\common\nandfmd\nandfmd.h"
#endif
… …
#ifdef BSP_NAND_PDD
CRITICAL_SECTION g_oalNfcMutex;
#endif
… …
BOOL OALIoCtlHalPostInit(
UINT32 code, VOID *pInpBuffer, UINT32 inpSize, VOID *pOutBuffer,
UINT32 outSize, UINT32 *pOutSize)
{
// Note that WinCE 6.00 only allows the use of critical sections whereas
// WinCE 5.00 also allowed the use of named mutexes. Therefore, we must
// now create and use a single critical section instead of a named mutex
// to provide mutual exclusion between the OAL and all PMIC drivers for
// accessing the CSPI bus.
InitializeCriticalSection(&g_oalPmicMutex);
#ifdef BSP_NAND_PDD
InitializeCriticalSection(&g_oalNfcMutex);
#endif
// Set flag to indicate it is okay to call EnterCriticalSection() and
// LeaveCriticalSection() within the OAL.
g_oalPostInit = TRUE;
return(TRUE);
}
… …
#ifdef BSP_NAND_PDD
BOOL OALIoCtlHalNandfmdAccess(
UINT32 code, VOID* pInpBuffer, UINT32 inpSize, VOID* pOutBuffer,
UINT32 outSize, UINT32 *pOutSize)
{
    BOOL bResult;
    EnterCriticalSection(&g_oalNfcMutex);
    bResult = OALFMD_Access(pInpBuffer, inpSize);
    LeaveCriticalSection(&g_oalNfcMutex);
    return bResult;
}
#endif
```
• WINCE600\PLATFORM\i.MX27\SRC\OAL\OALEXE\sources file:

```
— Add support for using nandfmd_lib.lib in OAL:
```

```
!IF "$(BSP_NAND_PDD)" == "1"
TARGETLIBS=\
    $(TARGETLIBS) \
    $(_TARGETPLATROOT)\lib\$(_CPUINDPATH)\nandfmd_lib.lib
!ENDIF
```
• WINCE600\PLATFORM\i.MX27ADS\SRC\TOOLS\InstallNand folder:

#### **NAND Flash PDD Driver Reference**

- This is the auto-run application that is used to load the Flash storage disk driver after the WinCE is booted up. Refer to  $\text{roots}$ . zip file located in the *AN4139SW*. zip file for more details.
- WINCE600\PLATFORM\i.MX27ADS\SRC\DIRS file:
	- Add the *Tools* folder to compile.
- WINCE600\PLATFORM\i.MX27ADS\SRC\BOOTLOADER\XLDR\NAND folder:
	- This folder is updated to support MT29F4G08AB and other 5-cycle address mode NAND Flash. Refer to nandchip.inc, xldr.s and the sources file located in the *AN4139SW.zip* file for more details.
- WINCE600\PLATFORM\i.MX27ADS\SRC\OAL\OALLIB\oal\_startup.c file:
	- Add the following lines of code to support both the 2 Kbytes page size and 512 Kbytes page size NAND Flash. Line 80:

```
#ifdef NAND_LARGE_PAGE
pSYSCTRL->FMCR = 0xFCFFFFE9;
#else
pSYSCTRL->FMCR = 0xFCFFFFC9;
#endif
```
# <span id="page-7-0"></span>**3 NAND Flash PDD Driver Reference**

The Flash PDD driver does not access the Flash hardware directly and currently all the Flash hardware access requests are sent to OAL by the KernelIoControl(IOCTL\_HAL\_NANDFMD\_ACCESS) function.

The main functions of the PDD driver are as follows:

- Create the FmdWrapperPdd context to identify each of the NAND disks.
- Get the RegionNumber from the registry, and decide the  $m_d$  dwStartBlock and  $m_d$  wBlockCounts for each of the NAND disks.
- Wrap all the NAND Flash access requests into a structure  $F_{\text{m}dA{\text{c}cessInfo}}$ , and send this to OAL by using the KernelIoControl(IOCTL\_HAL\_NANDFMD\_ACCESS) function.

# **3.1 NAND Flash PDD Driver Source Files**

The NAND Flash PDD driver source files are contained in the following locations:

WINCE600\PLATFORM\iMX27ADS\SRC\DRIVERS\BLOCK\NANDPDD\flashpdd.def WINCE600\PLATFORM\iMX27ADS\SRC\DRIVERS\BLOCK\NANDPDD\fmdwrappermain.cpp WINCE600\PLATFORM\iMX27ADS\SRC\DRIVERS\BLOCK\NANDPDD\fmdwrappermain.h WINCE600\PLATFORM\iMX27ADS\SRC\DRIVERS\BLOCK\NANDPDD\fmdwrapperpdd.cpp WINCE600\PLATFORM\iMX27ADS\SRC\DRIVERS\BLOCK\NANDPDD\fmdwrapperpdd.h WINCE600\PLATFORM\iMX27ADS\SRC\DRIVERS\BLOCK\NANDPDD\makefile WINCE600\PLATFORM\iMX27ADS\SRC\DRIVERS\BLOCK\NANDPDD\nandfmd.cpp WINCE600\PLATFORM\iMX27ADS\SRC\DRIVERS\BLOCK\NANDPDD\sources

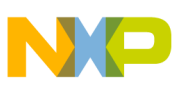

## **3.2 Flashpdd.def**

This is the Flash PDD stream driver define file, and it is the same as the Microsoft reference file which is contained in the following location:

WINCE600\PUBLIC\COMMON\OAK\DRIVERS\BLOCK\MSFLASH\FMDWRAPPERPDD\flashpdd.def

### **3.3 Fmdwrappermain.cpp**

This file implements the stream interface functions for the Flash PDD driver, and the update from Microsoft reference driver is FlashPdd Init().

Read the RegionNumber from registry and save it to FmdWrapperPdd context. This RegionNumber is used to identify different sets of NAND disks.

### **3.4 Fmdwrappermain.h**

Based on the Microsoft reference driver file, the definitions for REG\_NAND\_DRIVER\_REGION\_NUMBER and SMALL\_PARTITION\_BLOCKS are given below:

- REG\_NAND\_DRIVER\_REGION\_NUMBER—defines the registry key name for RegionNumber.
- SMALL\_PARTITION\_BLOCKS—defines the small disk size. In this example, the small disk is used for Hive-based registry, and the default setting is 100 blocks.

## **3.5 Fmdwrapperpdd.cpp**

Based on the Microsoft reference driver file, replace all the FMD  $_{\text{xxx}}$  function calls with  $\phi$ emFMD  $_{\text{xxx}}$ . In this example, FMDInterface is re-defined to support the multi-NAND Disks functions.

## **3.6 Fmdwrapperpdd.h**

Based on the Microsoft reference driver file, replace FMDInterface with OemFMDInterface. The sub-functions in the OemFMDInterface function can support more parameters, that are required by the multi-NAND Disks.

The structure FmdWrapperPdd has the following additional variable members:

- m\_dwRegionNumber—is used to identify the disk number.
- m\_dwStartBlock—records the start NAND block for the disk.
- m\_dwBlockCounts—records the size of the NAND disk in block.
- m\_bInitialized—flags for driver initialization.

## **3.7 Nandfmd.cpp**

This file defines the  $\text{OEMFMD}\x$ xx functions for  $\text{OemFMD}$ Interface and it includes the following functions:

```
OEMFMD_Init(),
OEMFMD_Deinit(),
OEMFMD_ReadSector(),
OEMFMD_WriteSector(),
```
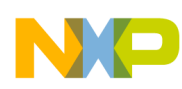

#### **NAND Flash PDD Driver Reference**

```
OEMFMD_EraseBlock(),
OEMFMD_PowerUp(),
OEMFMD_PowerDown(),
OEMFMD_OemIoControl(),
OEMFMD_GetInfo(),
OEMFMD_GetBlockStatus(),
OEMFMD_SetBlockStatus().
```
### **3.7.1 OEMFMD\_Init**

```
OemFMDInterface > PFN_OemINIT
```
This function initializes the NAND Flash hardware with KernelIoControl (IOCTL\_HAL\_NANDFMD\_ACCESS), and FMD\_ACCESS\_CODE\_HWINIT is the dwAccessCode.

The OEMFMD<sub>Init</sub> function along with its parameters, is displayed below:

```
PVOID OEMFMD_Init(LPCTSTR lpActiveReg, PPCI_REG_INFO pRegIn, PPCI_REG_INFO pRegOut);
```
### **3.7.1.1 Parameters**

The functions of the three parameters are described below:

- lpActiveReg: [in]—pointer to the active registry string which is used to find the device information from the registry. This parameter is set to NULL, if not required.
- pRegIn: [in]—pointer to the PCI\_REG\_INFO structure which is used to find the Flash hardware on a PCI hardware. This parameter is set to NULL, if not required.
- $p_{\text{RegOut}}$ : [in/out]—pointer to the PCI\_REG\_INFO structure which is used to return the flash information. This parameter is set to NULL, if not required.

### **3.7.1.2 Returns**

A handle that can be used in a call to OEMFMD\_Deinit function. It is the responsibility of the specific FMD implementation to determine what this value represents. A value of zero represents failure.

## **3.7.2 OEMFMD\_Deinit**

```
OemFMDInterface > PFN_OemDEINIT
```
This function de-initializes the flash chip and does nothing else.

The OEMFMD\_Deinit function along with its parameter, is displayed below:

BOOL OEMFMD\_Deinit(PVOID pContext);

### **3.7.2.1 Parameter**

The function of the parameter is described below:

• pContext: [in]—is a handle that is returned from the OEMFMD\_Init function.

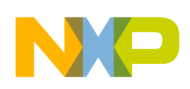

#### **3.7.2.2 Returns**

This function returns TRUE on success and FALSE on failure.

#### **3.7.3 OEMFMD\_ReadSector**

OemFMDInterface > PFN\_OemREADSECTOR

This function reads the requested sector data and metadata from the Flash media, and calls KernelIoControl (IOCTL\_HAL\_NANDFMD\_ACCESS) with dwAccessCode FMD\_ACCESS\_CODE\_READSECTOR.

The OEMFMD\_ReadSector function along with its parameters, is displayed below:

BOOL OEMFMD\_ReadSector(PVOID pContext, SECTOR\_ADDR startSectorAddr, LPBYTE pSectorBuff, PSectorInfo pSectorInfoBuff, DWORD dwNumSectors, BOOL bWithStartBlock);

#### **3.7.3.1 Parameters**

The functions of the six parameters are described below:

- pContext: [in]—is a handle for FmdWrapperPdd.
- startSectorAddr: [in]—is the starting physical sector address to read.
- pSectorBuff: [out]—pointer to the buffer that contains the sector data to be read from the flash memory. This parameter is set to NULL, if not required.
- pSectorInfoBuff: [out]—is a buffer for an array of sector information structures. There is only one sector information entry for every sector that is to be read. This parameter is set to NULL, if not required.
- dwNumSectors: [in]—is the number of sectors to read.
- bWithStartBlock: [in]—if this value is TRUE, the startSectorAddr must be added with BLOCK\_TO\_SECTOR (pFlashWrapper > m\_dwStartBlock) to form the target sector. All function calls from the top layer must set this flag to TRUE.

#### **3.7.3.2 Returns**

This function returns TRUE on success and FALSE on failure.

#### **3.7.4 OEMFMD\_WriteSector**

OemFMDInterface > PFN\_OemWRITESECTOR

This function writes the requested sector data and metadata to the flash media, and calls KernelIoControl (IOCTL\_HAL\_NANDFMD\_ACCESS) with dwAccessCode FMD\_ACCESS\_CODE\_WRITESECTOR.

The OEMFMD\_WriteSector function along with its parameters, is displayed below:

BOOL OEMFMD\_WriteSector(PVOID pContext, SECTOR\_ADDR startSectorAddr, LPBYTE pSectorBuff, PSectorInfo pSectorInfoBuff, DWORD dwNumSectors, BOOL bWithStartBlock);

#### **3.7.4.1 Parameters**

The functions of the six parameters are described below:

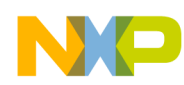

#### **NAND Flash PDD Driver Reference**

- pContext: [in]—is a handle for FmdWrapperPdd.
- startSectorAddr: [in]—is the starting physical sector address to write.
- pSectorBuff: [in]—pointer to the buffer that contains the sector data to be written. This parameter is set to NULL, if no data is to be written.
- pSectorInfoBuff: [in]—is a buffer for an array of sector information structures. There is only one sector information entry for every sector that is to be written. This parameter is set to NULL, if no data is to be written.
- dwNumSectors: [in]—is the number of sectors to write.
- bWithStartBlock: [in]—if this value is TRUE, the startSectorAddr must be added with BLOCK\_TO\_SECTOR (pFlashWrapper > m\_dwStartBlock) to form the target sector. All function calls from the top layer must set this flag to TRUE.

#### **3.7.4.2 Returns**

This function returns TRUE on success and FALSE on failure.

### **3.7.5 OEMFMD\_EraseBlock**

OemFMDInterface > PFN\_OemERASEBLOCK

This function erases the specified flash block, and calls KernelIoControl (IOCTL HAL NANDFMD\_ACCESS) with dwAccessCode FMD\_ACCESS\_CODE\_ERASEBLOCK.

The OEMFMD EraseBlock function along with its parameters, is displayed below:

BOOL OEMFMD EraseBlock(PVOID pContext, BLOCK ID blockID, BOOL bWithStartBlock);

### **3.7.5.1 Parameters**

The functions of the three parameters are described below:

- pContext: [in]—is a handle for FmdWrapperPdd.
- blockID: [in]—is the block number to be erased.
- bWithStartBlock: [in]—if this value is TRUE, the SectorAddr must be added with BLOCK\_TO\_SECTOR (pFlashWrapper > m\_dwStartBlock) to form the target sector. All function calls from the top layer must set this flag to TRUE.

### **3.7.5.2 Returns**

This function returns TRUE on success and FALSE on failure.

## **3.7.6 OEMFMD\_PowerUp**

OemFMDInterface > PFN\_OemPOWERUP

This function restores power to the flash memory device if required, but this function is not in use currently. The OEMFMD\_PowerUp function along with its parameter, is displayed below:

```
VOID OEMFMD_PowerUp(PVOID pContext);
```
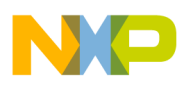

#### **3.7.6.1 Parameter**

The function of the parameter is described below:

• pContext: [in]—is a handle for FmdWrapperPdd.

#### **3.7.6.2 Returns**

NONE.

#### **3.7.7 OEMFMD\_PowerDown**

OemFMDInterface > PFN\_OemPOWERDOWN

This function suspends power to the flash memory device if required, but this function is not in use currently. The OEMFMD\_PowerDown function along with its parameter, is displayed below:

VOID OEMFMD\_PowerDown(PVOID pContext);

#### **3.7.7.1 Parameter**

The function of the parameter is described below:

• pContext: [in]—is a handle for FmdWrapperPdd.

#### **3.7.7.2 Returns**

NONE.

### **3.7.8 OEMFMD\_OemIoControl**

OemFMDInterface > PFN\_OemIOCONTROL

This function implements the user-defined commands for the flash memory device, but this function is not in use currently. The OEMFMD\_OemIoControl function along with its parameters, is displayed below:

BOOL OEMFMD\_OemIoControl(PVOID pContext, DWORD dwIoControlCode, PBYTE pInBuf, DWORD nInBufSize, PBYTE pOutBuf, DWORD nOutBufSize, PDWORD pBytesReturned);

#### **3.7.8.1 Parameters**

The functions of the seven parameters are described below:

- pContext: [in]—is a handle for FmdWrapperPdd.
- dwIoControlCode: [in]—is the control code which specifies the command to execute.
- pInBuf: [in]—long pointer to a buffer that contains the data required to perform the operation. This parameter is set to NULL, if the dwIoControlCode parameter specifies an operation that does not require any input data.
- nInBufSize: [in]—is the size of the buffer pointed to by pInBuf, in bytes.
- pOutBuf: [out]—long pointer to a buffer that receives the output data for the operation. This parameter is set to NULL, if the dwIoControlCode parameter specifies an operation that does not produce an output data.

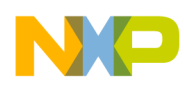

**NAND Flash PDD Driver Reference**

- nOutBufSize: [in]—is the size of the buffer pointed to by pOutBuf, in bytes.
- pBytesReturned: [out]—long pointer to a variable that receives the size (in bytes) of the data stored in the buffer pointed to by pOutBuf. The DeviceIoControl function uses the variable pointed to by the pBytesReturned parameter, even when an operation produces no output data and pOutBuf is set to NULL. But, the value of the variable has no meaning after such operations.

#### **3.7.8.2 Returns**

This function returns TRUE on success and FALSE on failure.

## **3.7.9 OEMFMD\_GetInfo**

```
OemFMDInterface > PFN_OemGETINFO
```
This function determines the size characteristics for the flash memory device. Based on m\_dwRegionNumber, this function returns different flash region information for different NAND disks. This function also determines the value of pFlashWrapper > m\_dwStartBlock and pFlashWrapper > m\_dwBlockCounts for each NAND disk.

The OEMFMD\_GetInfo function along with its parameters, is displayed below:

BOOL OEMFMD\_GetInfo(PVOID pContext, PFlashInfo pFlashInfo);

#### **3.7.9.1 Parameters**

The functions of the two parameters are described below:

- pContext: [in]—is a handle for FmdWrapperPdd.
- pFlashInfo: [out]—pointer to a structure that contains the size characteristics for the flash memory device.

### **3.7.9.2 Returns**

This function returns TRUE on success and FALSE on failure.

## **3.7.10 OEMFMD\_GetBlockStatus**

OemFMDInterface > PFN\_OemGETBLOCKSTATUS

This function returns the status of a block and calls  $\alpha_{\text{EMFMD}\text{ }\text{ReadSearch}}$  function to get the block status.

The OEMFMD GetBlockStatus function along with its parameters, is displayed below: DWORD OEMFMD\_GetBlockStatus(PVOID pContext, BLOCK\_ID blockID, BOOL bWithStartBlock);

### **3.7.10.1 Parameters**

The functions of the three parameters are described below:

- pContext: [in]—is a handle for FmdWrapperPdd.
- blockID: [in]—is the block number used to check the status.

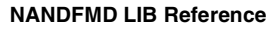

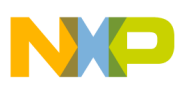

• bWithStartBlock: [in]—if this value is TRUE, the sector must be added with BLOCK\_TO\_SECTOR (pFlashWrapper > m\_dwStartBlock) to form the target sector. All function calls from the top layer must set this flag to TRUE.

### **3.7.10.2 Returns**

This function return flags to describe the status of the block.

## **3.7.11 OEMFMD\_SetBlockStatus**

OemFMDInterface > PFN\_OemSETBLOCKSTATUS

This function sets the status of a block and calls  $\alpha_{\text{MFMD}}$  writeSector() function to set the block status.

The OEMFMD\_SetBlockStatus function along with its parameters, is displayed below:

BOOL OEMFMD\_SetBlockStatus(PVOID pContext, BLOCK\_ID blockID, DWORD dwStatus, BOOL bWithStartBlock);

### **3.7.11.1 Parameters**

The functions of the four parameters are described below:

- pContext: [in]—is a handle for FmdWrapperPdd.
- blockID: [in]—is the block number used to set the status.
- dw Status:  $\sin$ —is the status value that is to be set.
- bWithStartBlock: [in]—if this value is TRUE, the sector must be added with BLOCK\_TO\_SECTOR (pFlashWrapper > m\_dwStartBlock) to form the target sector. All function calls from the top layer must set this flag to TRUE.

### **3.7.11.2 Returns**

This function returns TRUE on success and FALSE on failure.

# <span id="page-14-0"></span>**4 NANDFMD LIB Reference**

The nandfmd\_lib.lib file includes the low-level code for NAND Flash operations, and this lib is shared by Eboot and OAL.

## **4.1 NANDFMD LIB Source Files**

The NANDFMD LIB source files are contained in the following locations:

WINCE600\PLATFORM\iMX27ADS\SRC\COMMON\NANDFMD\makefile

WINCE600\PLATFORM\iMX27ADS\SRC\COMMON\NANDFMD\nandfmd.cpp

WINCE600\PLATFORM\iMX27ADS\SRC\COMMON\NANDFMD\nandfmd.h

WINCE600\PLATFORM\iMX27ADS\SRC\COMMON\NANDFMD\k9f1g08u0a.h

WINCE600\PLATFORM\iMX27ADS\SRC\COMMON\NANDFMD\k9f2g08r0a.h

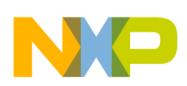

#### **OAL KernelIoControl Code Reference**

```
WINCE600\PLATFORM\iMX27ADS\SRC\COMMON\NANDFMD\k9f4g08u0m.h
WINCE600\PLATFORM\iMX27ADS\SRC\COMMON\NANDFMD\k9k1g08u0b.h
WINCE600\PLATFORM\iMX27ADS\SRC\COMMON\NANDFMD\k9k2g08u0a.h
WINCE600\PLATFORM\iMX27ADS\SRC\COMMON\NANDFMD\MT29F4G08ABC.h
WINCE600\PLATFORM\iMX27ADS\SRC\COMMON\NANDFMD\nfc.s
WINCE600\PLATFORM\iMX27ADS\SRC\COMMON\NANDFMD\sources
```
# **4.2 Nandfmd.h**

This file defines some NAND Flash common macros such as command, operation macro, NAND Flash type file, FMD access code, and the FmdAccessInfo structure. The supported NAND Flash types are k9f1g08u0a, k9f2g08r0a, k9f4g08u0m, k9k1g08u0b, k9k2g08u0a, and MT29F4G08ABC.

The structure  $FmAACcessInfo$  has the following variable members:

- dwAccessCode—is the NAND Flash access code and it currently supports HWINIT, READSECTOR, WRITESECTOR, and ERASEBLOCK.
- dwStartSector—defines the start sector for read, write, and erase. While erasing, the start sector must be converted from the BLOCK ID.
- dwsectorNum—is used only for read/write, and defines the number of sectors to read/write.
- pMData—is a pointer to the main data buffer for read/write operation.
- pSData—is a pointer to the spare data buffer for read/write operation.

## **4.3 Nandfmd.cpp**

This file is updated to support both the 2 Kbytes page size and 512 bytes page size SLC NAND Flash for nandfmd\_lib. It also defines all the hardware operation functions for the NAND Flash.

## **4.4 Nfc.s**

This file is updated to support both the 2 Kbytes page size and 512 bytes page size SLC NAND Flash for nandfmd\_lib. It also defines the ASM code for NFC buffer read and write operation.

# <span id="page-15-0"></span>**5 OAL KernelIoControl Code Reference**

To implement the multi-NAND Disks function, the two disk drivers must not be accessed at the same time, in order to access the NFC hardware. Therefore, all the NFC and NAND Flash hardware-related codes are moved to KernelIoControl(). The EnterCriticalSection() and LeaveCriticalSection() functions can be used to avoid multiple access at the same time.

## **5.1 Kernel Sources Files**

The Kernel source files are contained in the following locations:

```
WINCE600\PLATFORM\iMX27ADS\SRC\INC\ioctl_cfg.h
```
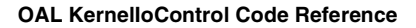

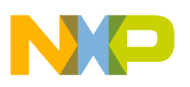

```
WINCE600\PLATFORM\iMX27ADS\SRC\INC\ioctl_tab.h
WINCE600\PLATFORM\iMX27ADS\SRC\OAL\OALLIB\ioctl.c
WINCE600\PLATFORM\iMX27ADS\SRC\OAL\OALLIB\nfc.cpp
WINCE600\PLATFORM\iMX27ADS\SRC\OAL\OALLIB\sources
WINCE600\PLATFORM\iMX27ADS\SRC\OAL\OALEXE\sources
```
# **5.2 Ioctl\_cfg.h**

A definition is added for IOCTL\_HAL\_NANDFMD\_ACCESS. The following code is the main interface between the NAND Flash PDD driver and the OAL:

```
#ifdef BSP_NAND_PDD
//OEM IOCTL CODE
#define IOCTL HAL NANDFMD ACCESSCTL CODE(FILE DEVICE HAL, 4000, METHOD BUFFERED,
FILE_ANY_ACCESS)
#endif
```
## **5.3 Ioctl\_tab.h**

A link is added for the IOCTL HAL NANDFMD ACCESS function.

```
#ifdef BSP_NAND_PDD
{ IOCTL_HAL_NANDFMD_ACCESS, 0, OALIoCtlHalNandfmdAccess },
#endif
```
## **5.4 Ioctl.c**

A definition is added for the CRITICAL\_SECTION g\_oalNfcMutex variable, and this global variable is initialized in the OALIoCtlHalPostInit() function. It is also used to avoid multiple access of the NAND Flash driver at the same time.

The definition for the OALIoCtlHalNandfmdAccess() function is also added, and this function transfers all the top layer KernelIoControl functions to OAL NAND Flash operation. The nandfmd\_lib.lib file uses the OALFMD\_Access() function.

```
#ifdef BSP_NAND_PDD
#include <partdrv.h>
#include "..\..\common\nandfmd\nandfmd.h"
#endif
… …
#ifdef BSP_NAND_PDD
CRITICAL_SECTION g_oalNfcMutex;
#endif
… …
BOOL OALIoCtlHalPostInit(
UINT32 code, VOID *pInpBuffer, UINT32 inpSize, VOID *pOutBuffer,
UINT32 outSize, UINT32 *pOutSize)
{
// Note that WinCE 6.00 only allows the use of critical sections whereas
// WinCE 5.00 also allowed the use of named mutexes. Therefore, we must
// now create and use a single critical section instead of a named mutex
// to provide mutual exclusion between the OAL and all PMIC drivers for
```
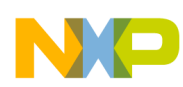

#### **OAL KernelIoControl Code Reference**

```
// accessing the CSPI bus.
InitializeCriticalSection(&g_oalPmicMutex);
#ifdef BSP_NAND_PDD
InitializeCriticalSection(&g_oalNfcMutex);
#endif
// Set flag to indicate it is okay to call EnterCriticalSection() and
// LeaveCriticalSection() within the OAL.
g_oalPostInit = TRUE;
return(TRUE);
}
… …
#ifdef BSP_NAND_PDD
BOOL OALIoCtlHalNandfmdAccess(
UINT32 code, VOID* pInpBuffer, UINT32 inpSize, VOID* pOutBuffer,
UINT32 outSize, UINT32 *pOutSize)
{
        BOOL bResult;
        EnterCriticalSection(&g_oalNfcMutex);
        bResult = OALFMD_Access(pInpBuffer, inpSize);
        LeaveCriticalSection(&g_oalNfcMutex);
        return bResult;
}
#endif
```
## **5.5 Nfc.cpp**

This file defines the NFCAlloc(), NFCWait(), and NFCSetClock() functions for using the nandfmd\_lib.lib file. It also defines the OALFMD\_Access() function, which converts the OALIOCtlHalNandfmdAccess() function to  $FMD\_xxx$  () operation function.

## **5.6 Sources (OALLIB)**

The following lines of code are to be added to compile nfc.cpp into OAL, when using the multi-NAND Disks support:

```
!IF "$(BSP_NAND_PDD)" == "1"
SOURCES=$(SOURCES)\
        nfc.cpp
!ENDIF
```
# **5.7 Sources (OALEXE)**

The following lines of code are to be added to link nandfmd lib.lib into OAL.exe, when using the multi-NAND Disks support:

```
!IF "$(BSP_NAND_PDD)" == "1"
TARGETLIBS=\
         $(TARGETLIBS) \
         $(_TARGETPLATROOT)\lib\$(_CPUINDPATH)\nandfmd_lib.lib
!ENDIF
```
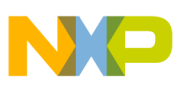

# <span id="page-18-0"></span>**6 Registry and BIB Settings**

This section shows the settings to be done in the platform.reg and platform.bib files.

## **6.1 Platform.reg**

When WinCE is booted up, only the RegionNumber=1 disk is loaded for the Hive-based registry, and the storage disk RegionNumber=2 is not loaded:

```
; HIVE BOOT SECTION
IF SYSGEN_FSREGHIVE
[HKEY_LOCAL_MACHINE\init\BootVars]
         "SYSTEMHIVE"="\\NANDFlash\\system.hv"
         "PROFILEDIR"="\\NANDFlash\\usr.hv"
         "Start DevMgr"=dword:1
         "DefaultUser"="default"
; "RegistryFlags"=dword:1
ENDIF
IF BSP_NAND_PDD
[HKEY_LOCAL_MACHINE\Drivers\BuiltIn\NAND_Flash]
"Dll"="flashmdd.dll"
"FlashPddDll"="flashpdd_nand.dll"
"Order"=dword:0
"Prefix"="DSK"
"Ioctl"=dword:4
"Profile"="NSFlash"
"IClass"=multi_sz:"{A4E7EDDA-E575-4252-9D6B-4195D48BB865}"
"FriendlyName"="NAND FLASH Driver"
"RegionNumber"=dword:1
IF SYSGEN_FSREGHIVE
"Flags"=dword:1000
ENDIF
; Override names in default profile
[HKEY_LOCAL_MACHINE\System\StorageManager\Profiles\NSFlash]
"PartitionDriver"="flashpart.dll"
"Name"="NANDFLASH"
"Folder"="NANDFlash"
"AutoMount"=dword:1
"AutoPart"=dword:1
"AutoFormat"=dword:1
         "MountFlags"=dword:0
         "Ioctl"=dword:4
IF SYSGEN_FSREGHIVE
         "MountAsBootable"=dword:1
         "MountPermanent"=dword:1
         ; "MountHidden"=dword:1
ENDIF
IF SYSGEN_FSROMONLY
         "MountAsRoot"=dword:1
ENDIF
IF SYSGEN_FSREGHIVE
[HKEY_LOCAL_MACHINE\System\StorageManager\AutoLoad\NSFlash]
"DriverPath"="Drivers\\BuiltIn\\NAND_Flash"
         "LoadFlags"=dword:1
"BootPhase"=dword:0
"Order"=dword:0
```
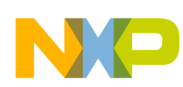

#### **NAND Storage Disk Auto Load Application**

```
ENDIF
[HKEY_LOCAL_MACHINE\Drivers\BlockDevice\NAND_Flash2]
"Dll"="flashmdd.dll"
"FlashPddDll"="flashpdd_nand.dll"
"Order"=dword:1
"Prefix"="DSK"
"Ioctl"=dword:4
"Profile"="NSFlash2"
"IClass"=multi_sz:"{A4E7EDDA-E575-4252-9D6B-4195D48BB865}"
"FriendlyName"="NAND FLASH Driver2"
"RegionNumber"=dword:2
; Override names in default profile
[HKEY_LOCAL_MACHINE\System\StorageManager\Profiles\NSFlash2]
"PartitionDriver"="flashpart.dll"
"Name"="NANDFLASH"
"Folder"="NANDFlash"
"AutoMount"=dword:1
"AutoPart"=dword:1
"AutoFormat"=dword:1
         "MountFlags"=dword:0
         "Ioctl"=dword:4
ENDIF
; END HIVE BOOT SECTION
```
# **6.2 Platform.bib**

In platform.bib, the PDD NAND Flash driver must be added in the MODULES section.

```
flashpdd_nand.dll $(_FLATRELEASEDIR)\flashpdd_nand.dll NK SHK
```
# <span id="page-19-0"></span>**7 NAND Storage Disk Auto Load Application**

This application is added to the WINCE600\PLATFORM\iMX27ADS\SRC\TOOLS \InstallNand folder, and it calls the ActivateDevice() function to load the storage disk driver.

In platform.bib, the following line must be added to the MODULES section to include this application in the NK image:

```
InstallNand.exe $(_FLATRELEASEDIR)\InstallNand.exe NK SH
```
In platform.reg, the following lines of code must be added to make the application auto-run, after WinCE boots up:

```
[HKEY_LOCAL_MACHINE\init]
         "Launch129"="InstallNand.exe"
         "Depend129"=hex:14,00
```
# <span id="page-19-1"></span>**8 Patch for i.MX27ADS WinCE 6.0 F15 BSP**

Unzip the patch file and cover to old BSP folder, sysgen, and built. This BSP is tested on 512 bytes page size SLC NAND Flash K9K1G08U0B. Refer to  $\pm$ .MX27ADS\_Multi-NANDDisk.zip file located in the *AN4139SW.zip* file for more details.

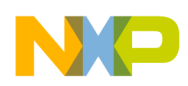

# <span id="page-20-0"></span>**9 Patch for i.MX313DS WinCE 6.0 SDK 1.4 BSP**

Unzip the patch file and cover to old BSP folder, sysgen, and built. This BSP is tested on 2 Kbytes page size SLC NAND Flash K9F2G08R0A. Refer to i. MX313DS\_Multi-NANDDisk.zip file located in the *AN4139SW.zip* file for more details.

# <span id="page-20-1"></span>**10 Revision History**

Table 1 provides the revision history for this application note.

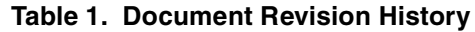

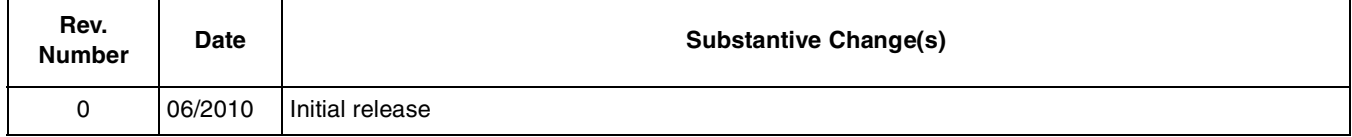

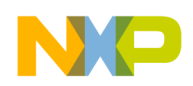

# <span id="page-21-0"></span>**Appendix A Improving the Boot Up Speed on Old NAND Flash Driver**

As mentioned in Section 1, "Introduction," there is a simple way to avoid the long time boot up issue, which is not available on the Hive-based registry and ROM-Only file system device. This method can also be used on WinCE 5.0.

#### **NOTE**

The multi-NAND Disks solution can work only on WinCE 6.0 systems.

When WinCE is booted up, do not load the NAND Flash disk driver. Change the registry setting for nandfmd.dll, and move it from [HKEY\_LOCAL\_MACHINE\Drivers\ BuiltIn] to [HKEY\_LOCAL\_MACHINE\Drivers\BlockDevice] location, as follows:

```
;[HKEY_LOCAL_MACHINE\Drivers\BuiltIn\NAND_Flash]
[HKEY_LOCAL_MACHINE\Drivers\BlockDevice\NAND_Flash]
"Dll"="nandfmd.dll"
"Order"=dword:0
"Prefix"="DSK"
"Ioctl"=dword:4
"Profile"="FlashDisk"
"IClass"=multi_sz:"{A4E7EDDA-E575-4252-9D6B-4195D48BB865}"
"FriendlyName"="NAND FLASH Driver"
```
Use the Tools\InstallNand folder to load the NAND Flash driver after the system boots up, and the sample code is as follows:

```
int WINAPI WinMain(
HINSTANCE hinst,
HINSTANCE hinstPrev,
LPWSTR szCmdLine,
int iCmdShow
)
{
         HANDLE hDevHandle;
         TCHAR pszDriverPath[] = TEXT("\\Drivers\\BlockDevice\\NAND_Flash");
         UNREFERENCED_PARAMETER(hinst);
         UNREFERENCED_PARAMETER(hinstPrev);
         UNREFERENCED_PARAMETER(szCmdLine);
         UNREFERENCED_PARAMETER(iCmdShow);
         Sleep(5000);
         hDevHandle = ActivateDevice(pszDriverPath, 0);
         if(hDevHandle == NULL)
         {
                  RETAILMSG(1, (TEXT("ActivateDevice failed, error = %d.\r\n"),
GetLastError()));
         }
         else
         {
                  RETAILMSG(1, (TEXT("Active Device success.\r\n')));
         }
         return 0;
}
```
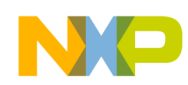

#### **Improving the Boot Up Speed on Old NAND Flash Driver**

The following lines of code are added to the platform.reg file to make InstallNand.exe auto-run, after the system is booted up:

```
[HKEY_LOCAL_MACHINE\init]
         "Launch129"="InstallNand.exe"
         "Depend129"=hex:14,00
```
#### **How to Reach Us:**

**Home Page:**  www.freescale.com

**Web Support:**  http://www.freescale.com/support

#### **USA/Europe or Locations Not Listed:**

Freescale Semiconductor, Inc. Technical Information Center, EL516 2100 East Elliot Road Tempe, Arizona 85284 1-800-521-6274 or +1-480-768-2130 www.freescale.com/support

#### **Europe, Middle East, and Africa:**

Freescale Halbleiter Deutschland GmbH Technical Information Center Schatzbogen 7 81829 Muenchen, Germany +44 1296 380 456 (English) +46 8 52200080 (English) +49 89 92103 559 (German) +33 1 69 35 48 48 (French) www.freescale.com/support

#### **Japan:**

Freescale Semiconductor Japan Ltd. Headquarters ARCO Tower 15F 1-8-1, Shimo-Meguro, Meguro-ku Tokyo 153-0064 Japan 0120 191014 or +81 3 5437 9125 support.japan@freescale.com

#### **Asia/Pacific:**

Freescale Semiconductor China Ltd. Exchange Building 23F No. 118 Jianguo Road Chaoyang District Beijing 100022 China +86 10 5879 8000 support.asia@freescale.com

#### **For Literature Requests Only:**

Freescale Semiconductor Literature Distribution Center 1-800 441-2447 or +1-303-675-2140 Fax: +1-303-675-2150 LDCForFreescaleSemiconductor @hibbertgroup.com

Information in this document is provided solely to enable system and software implementers to use Freescale Semiconductor products. There are no express or implied copyright licenses granted hereunder to design or fabricate any integrated circuits or integrated circuits based on the information in this document.

Freescale Semiconductor reserves the right to make changes without further notice to any products herein. Freescale Semiconductor makes no warranty, representation or guarantee regarding the suitability of its products for any particular purpose, nor does Freescale Semiconductor assume any liability arising out of the application or use of any product or circuit, and specifically disclaims any and all liability, including without limitation consequential or incidental damages. "Typical" parameters which may be provided in Freescale Semiconductor data sheets and/or specifications can and do vary in different applications and actual performance may vary over time. All operating parameters, including "Typicals" must be validated for each customer application by customer's technical experts. Freescale Semiconductor does not convey any license under its patent rights nor the rights of others. Freescale Semiconductor products are not designed, intended, or authorized for use as components in systems intended for surgical implant into the body, or other applications intended to support or sustain life, or for any other application in which the failure of the Freescale Semiconductor product could create a situation where personal injury or death may occur. Should Buyer purchase or use Freescale Semiconductor products for any such unintended or unauthorized application, Buyer shall indemnify and hold Freescale Semiconductor and its officers, employees, subsidiaries, affiliates, and distributors harmless against all claims, costs, damages, and expenses, and reasonable attorney fees arising out of, directly or indirectly, any claim of personal injury or death associated with such unintended or unauthorized use, even if such claim alleges that Freescale Semiconductor was negligent regarding the design or manufacture of the part.

Freescale, the Freescale logo, CodeWarrior, ColdFire, PowerQUICC, StarCore, and Symphony are trademarks of Freescale Semiconductor, Inc. Reg. U.S. Pat. & Tm. Off. CoreNet, QorIQ, QUICC Engine, and VortiQa are trademarks of Freescale Semiconductor, Inc. All other product or service names are the property of their respective owners. ARM is the registered trademark of ARM Limited.

© 2010 Freescale Semiconductor, Inc.

Document Number: AN4139 Rev. 0 06/2010

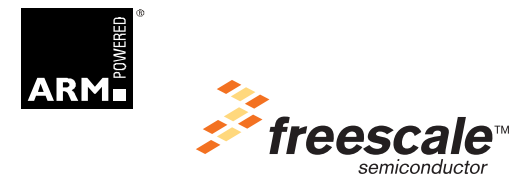